# Accessing Your Retirement Account

Managing your retirement plan account online is easy through the Personal Savings Center. You can enroll, view your balance, change your contributions, update your investments and more!

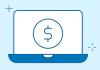

## **Register Online**

- Visit standard.com/login
- Select Create an Account
- Open the menu for My Retirement Plan using the down arrow, then choose Create an Account
- Fill in your personal information, then create a unique username and password
- Activate your account within 24 hours (email will come from verify@standard.com)

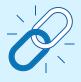

### After Activating, Connect to Your Retirement Account

- After you've verified your email address, return to standard.com/login to log in
- Turn on two-step verification as instructed
- Connect to your retirement account on the Account Access screen
- Now you can see your account details by selecting Go to My Account

Call 800.858.5420 for assistance. Spanish-speaking customer service representatives are available.

#### The Standard 1100 SW Sixth Avenue, Portland, OR 97204 | standard.com

The Standard is the marketing name for StanCorp Financial Group, Inc. and its subsidiaries including Standard Retirement Services, Inc., which provides administrative and recordkeeping services. Standard Insurance Company and Standard Retirement Services, inc. are subsidiaries of StanCorp Financial Group, Inc. and all are Oregon corporations.

## Keep Your Account Secure

The Standard takes your account security seriously. Here are tips to make it even more secure.

- Register online. It is simple to do and connects you to your account.
- Create a unique username and strong password. Do not reuse a username and password or share them with others.
- Log in to your account monthly. It helps you notice possible suspicious or unexpected activity.

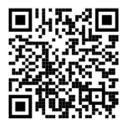

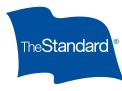